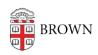

Knowledgebase > Phones & Conferencing > Zoom Web Conferencing > Zoom Features > Using Polling in Zoom

## Using Polling in Zoom

gillian bell - 2020-05-20 - Comments (0) - Zoom Features

# **Zoom: Polling For Meetings**

Zoom's polling feature for meetings allows you to ask multiple choice polling questions. You will be able to launch the poll during your meeting or and gather the responses from your attendees to engage your audience and allow participant input. You also have the ability to download a report of polling results as a .csv file after the meeting/webinar.

To turn on the polling feature, visit brown.zoom.us. After you log in, go to Settings/In Meeting Basic/Polling to enable polling for your Zoom meetings.

#### Polling

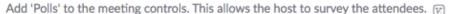

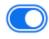

Note: If you record your meeting, poll results do not appear in the recording. If you want to save your polling results, you need to download your meeting report.

#### Requirements

- To launch polling, the meeting host must be using the <u>Zoom Client for Meetings</u> <u>desktop application</u> on PC, Mac, or Linux
- The meeting or webinar must be scheduled in advance.
- Only the meeting host can use polling. If host control is transferred to another participant, the new host will not have polling ability.
- Attendees using the <u>desktop application</u> or the <u>Zoom mobile app</u> will be able to participate in polling, but those using a web browser (such as Chrome or Firefox) are unable to view or participate in polls.

### **Accessing Poll Results**

If you are making a recording of the meeting, poll results do not appear in the recording. Follow the steps to download polling results.

- 1. Go to brown.zoom.us and Log In.
- 2. Select Reports (on the left)
- 3. For Report Type, select Poll Report
- 4. Enter a date range for results and click Search.
- 5. Select the appropriate meeting to get your poll reports.

- 6. Select Generate to the right of the meeting you wish to get poll results for. The Report Queue opens with all generated results.
- 7. Select Download to download the poll results as a .csv

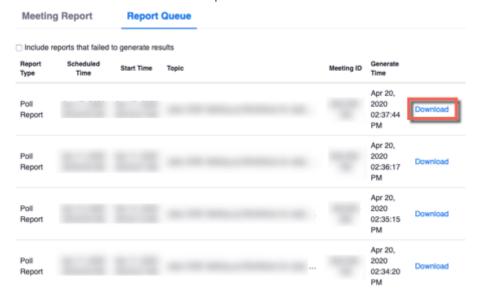

Poll results will download as a .csv file

#### **Learn More**

- For additional instructions on creating a poll, launching a poll, and downloading a report of poll results, see <a href="Polling For Meetings">Polling For Meetings</a> in the Zoom Help Center.
- For ideas about how to use polls to engage your audience, see <u>3 Ways To Use Polls In Meetings</u> on the Zoom Blog.

#### **Related Content**

• Remote Teaching: Zoom and Panopto FAQs